# 排除ACI訪問策略故障

## 目錄

簡介 背景資訊 訪問策略概述 訪問策略配置:方法 訪問策略手動基本配置 配置交換機策略 配置介面策略 配置VPC 配置VLAN池 配置域 配置可連線訪問實體配置檔案(AEP) 配置租戶、APP和EPG 配置EPG靜態繫結 訪問策略配置摘要 連線其他伺服器 下一步是什麼? 故障排除工作流 使用「配置介面、PC和VPC快速入門」進行故障排除 故障排除場景 案例 1:故障F0467 — 路徑無效,新問題 案例 2:無法選擇VPC作為在EPG靜態埠或L3Out邏輯介面配置檔案(SVI)上部署的路徑 案例 3:故障F0467 — 已在另一個EPG中使用交換矩陣封裝 特殊提及 顯示使用情況 重疊的VLAN池

## 簡介

本文檔介紹瞭解ACI訪問策略並對其進行故障排除的步驟。

## 背景資訊

本文檔中的資料摘自[疑難排解思科以應用為中心的基礎設施,第二版](/content/dam/en/us/td/docs/switches/datacenter/aci/apic/sw/4-x/troubleshooting/Cisco_TroubleshootingApplicationCentricInfrastructureSecondEdition.pdf)書籍,具體而言是**訪問策略** — 概述和訪問策略 — 故障排除工作流章節。

## 訪問策略概述

ACI管理員如何在交換矩陣中的埠上配置VLAN?ACI管理員如何開始解決與訪問策略相關的故障?本 節將介紹如何排除與交換矩陣訪問策略相關的問題。

在進入故障排除場景之前,讀者必須很好地瞭解訪問策略在ACI對象模型中的功能及其關係。為此 ,讀者可參閱Cisco.com(**https://developer.cisco.com/site/apic-mim-ref-api**/)上提供的「ACI策略模 型」和「APIC管理資訊模型參考」文檔。

接入策略的功能是在枝葉交換機的下行鏈路埠上啟用特定配置。在定義租戶策略以允許流量通過 ACI交換矩陣埠之前,應準備好相關訪問策略。

通常,在將新枝葉交換機新增到交換矩陣或將裝置連線到ACI枝葉下行鏈路時定義訪問策略;但是 ,根據環境的動態性,可以在交換矩陣的正常操作期間修改訪問策略。例如,允許一組新的 VLAN或將新的路由域新增到交換矩陣接入埠。

ACI訪問策略(雖然最初有點令人生畏)非常靈活,旨在簡化在持續發展過程中向大規模SDN網路 調配配置的過程。

#### 訪問策略配置:方法

訪問策略可以獨立配置,即通過獨立建立所需的所有對象,也可以通過ACI GUI提供的大量嚮導進 行定義。

嚮導非常有用,因為它們可以指導使用者完成工作流程,並確保所有必要的策略都到位。

#### 訪問策略 — 快速啟動嚮導

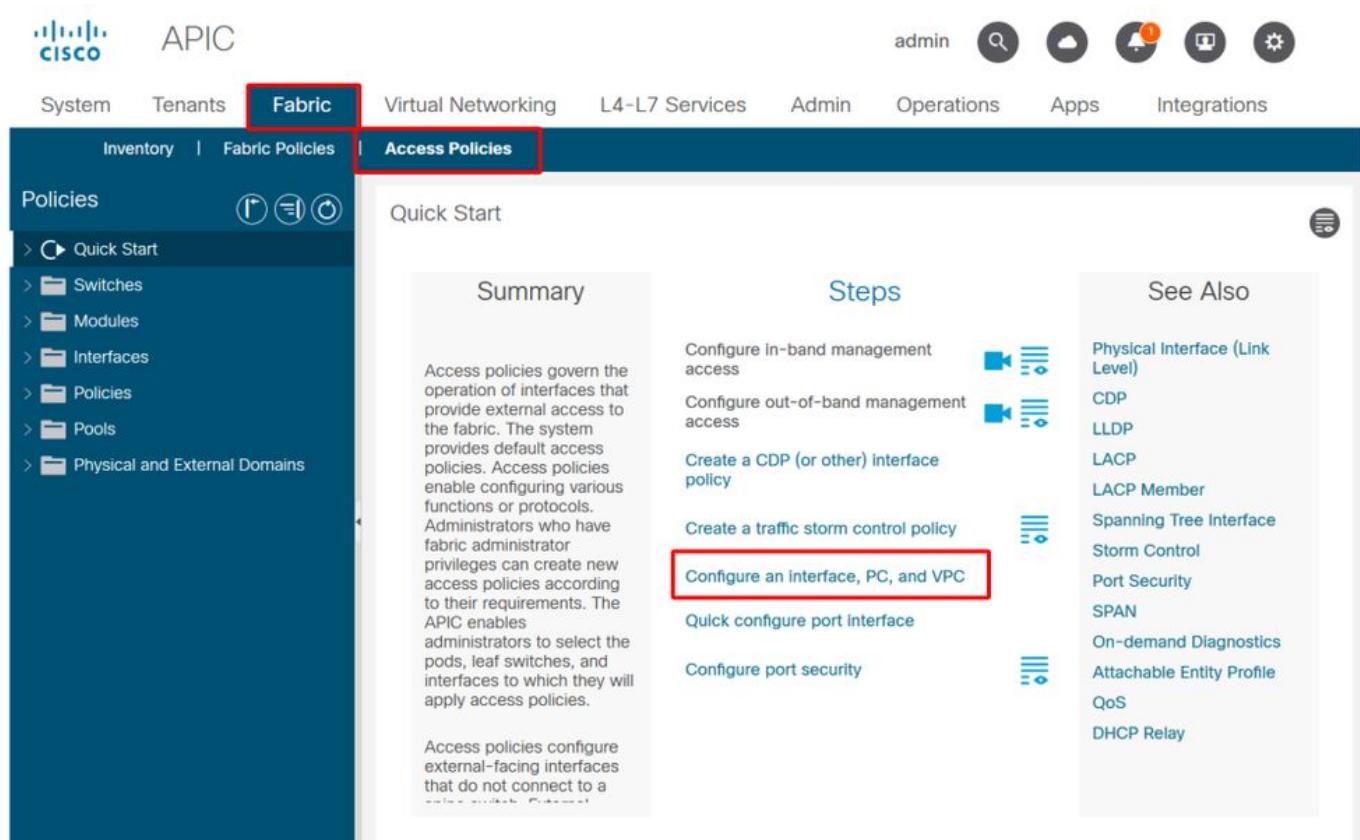

上圖顯示了可以找到多個嚮導的「快速入門」頁。

定義訪問策略後,一般建議是通過確保所有關聯對象不顯示任何錯誤來驗證策略。

例如,在下圖中,交換機配置檔案分配了一個不存在的介面選擇器策略。細心的使用者可以很容易 地發現對象的「missing-target」狀態,並驗證是否已從GUI中標籤錯誤:

## 葉配置檔案 — SwitchProfile\_101

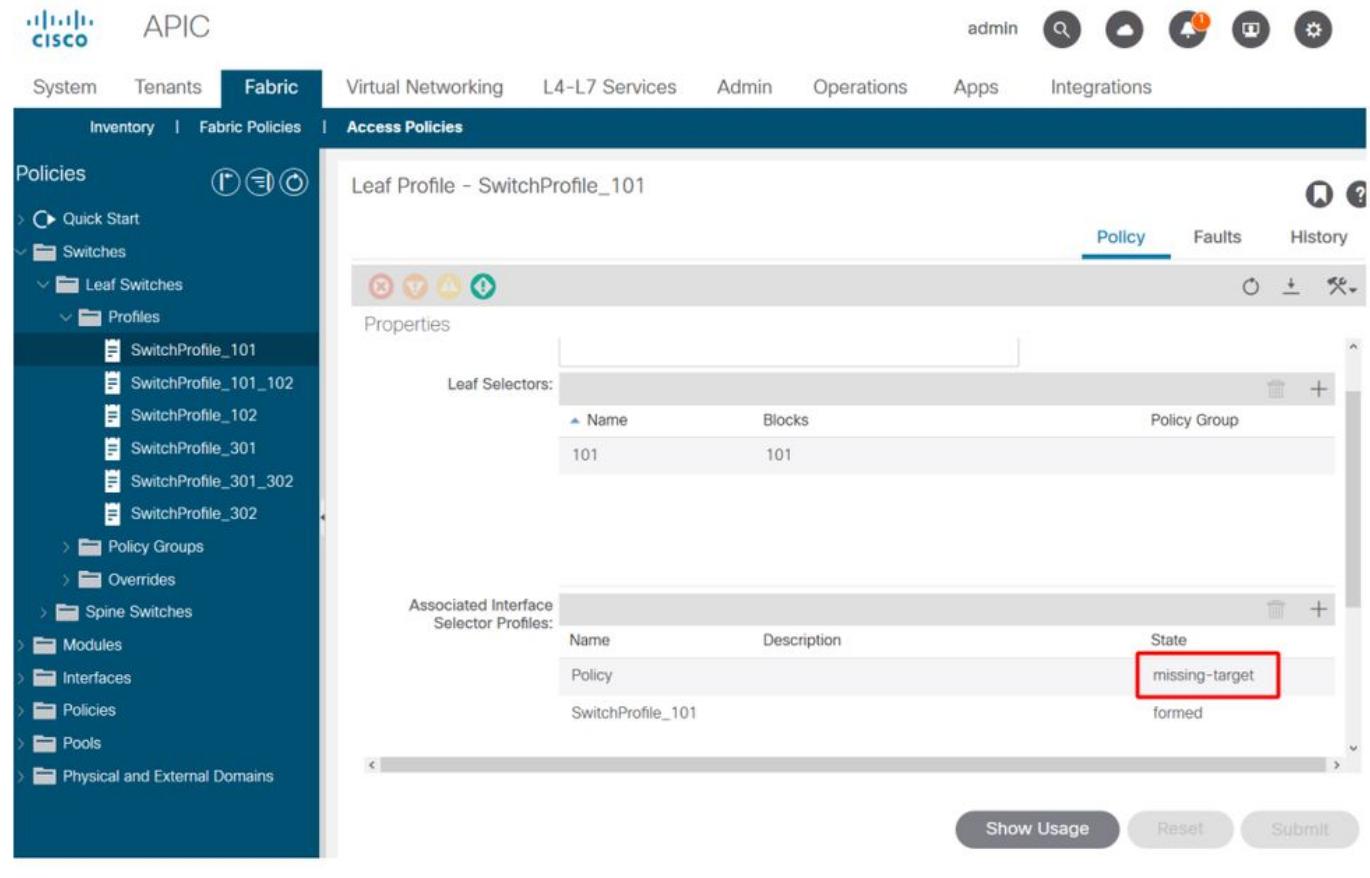

## 枝葉配置檔案 — SwitchProfile\_101 — 故障

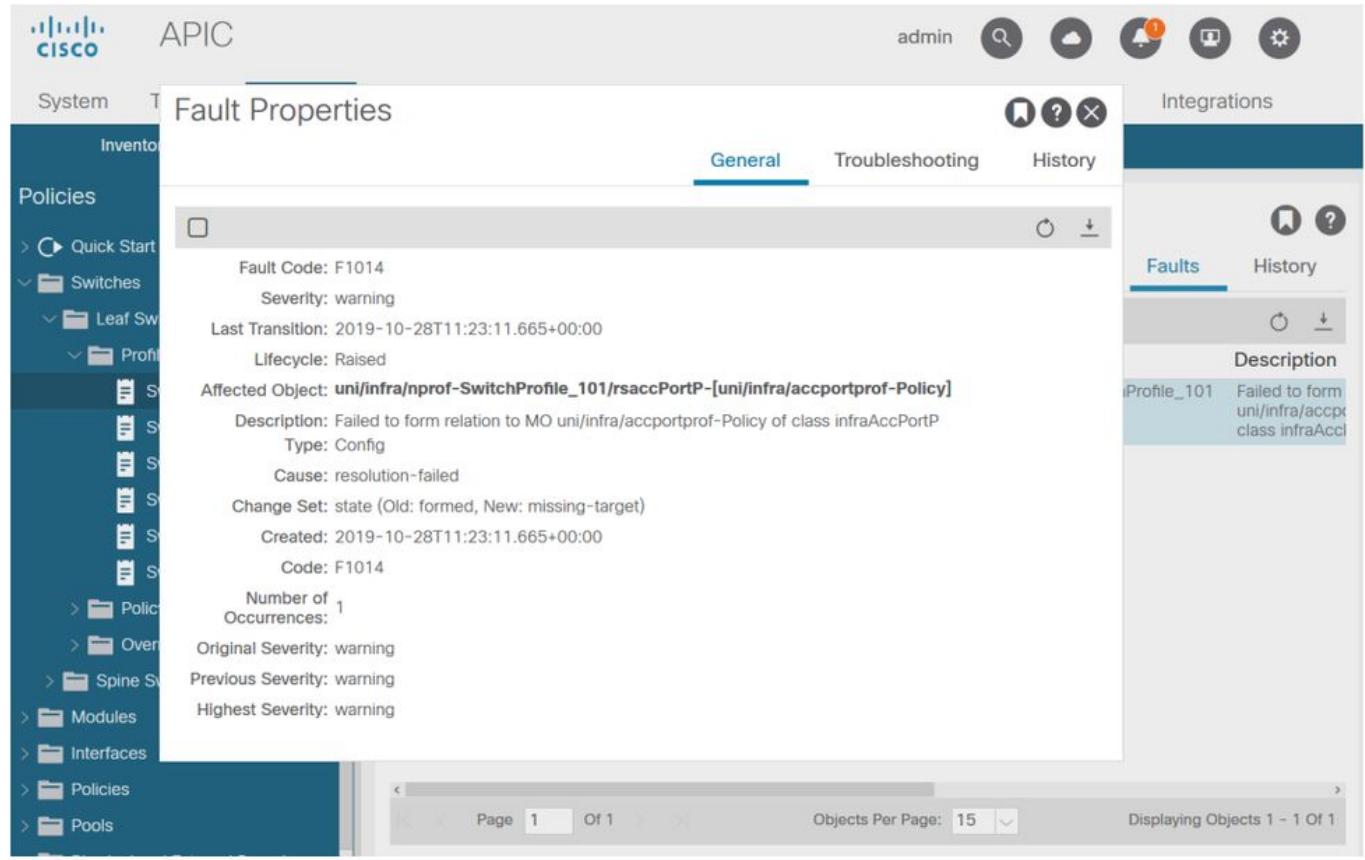

在這種情況下,糾正故障與建立名為「Policy」的新介面選擇器配置檔案一樣簡單。

基本訪問策略的手動配置將在以下段落中探討。

## 訪問策略手動基本配置

部署訪問策略時,將定義對象以表示給定下行鏈路的預期用途。對下行鏈路進行程式設計的宣告 (例如EPG靜態埠分配)依賴於此明示意圖。這有助於擴展配置並對相似的使用對象進行邏輯分組 ,例如專門連線到給定外部裝置的交換機或埠。

在本章的其餘部分參考以下拓撲。

#### 雙宿主伺服器訪問策略定義的拓撲

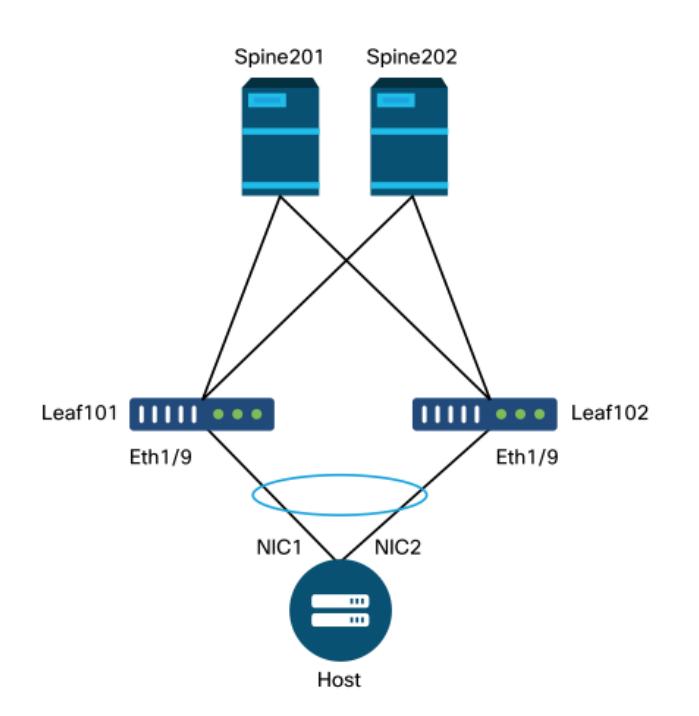

Web伺服器連線到ACI交換矩陣。Web伺服器具有在LACP埠通道中配置的2個網路介面卡(NIC)。 Web伺服器連線到枝葉交換機101和102的埠1/9。Web伺服器依賴於VLAN-1501, 應位於EPG「 EPG-Web」中。

#### 配置交換機策略

第一個邏輯步驟是定義將使用的枝葉交換機。「交換機配置檔案」將包含「交換機選擇器」,這些 選擇器定義了要使用的枝葉節點ID。

#### 交換機策略

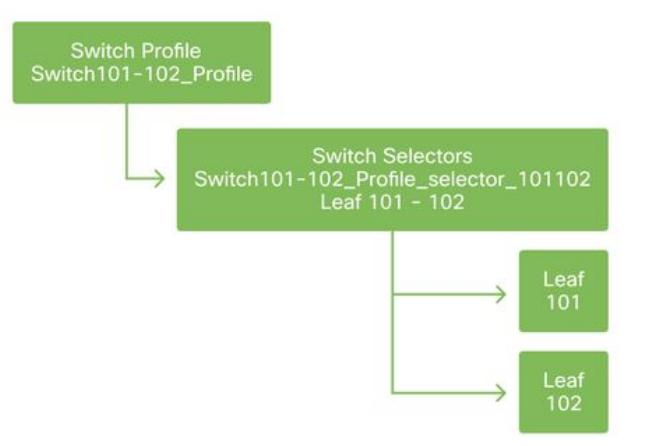

一般建議是使用指示配置檔案中的節點的命名方案,為每個枝葉交換機配置1個交換機配置檔案,每 個VPC域對配置1個交換機配置檔案。

「快速入門」部署了一個邏輯命名方案,可以讓您輕鬆瞭解其應用於何處。完成的名稱採用「 Switch<node-id> Profile」格式。例如,「Switch101 Profile」將用於包含枝葉節點101的交換機配 置檔案,以及包含應成為VPC域一部分的枝葉節點101和102的交換機配置檔案的Switch101- 102 Profile。

#### 配置介面策略

建立交換機訪問策略後,下一步的邏輯步驟是定義介面。這是通過建立「介面配置檔案」完成的 ,該配置檔案由1個或多個「訪問埠選擇器」組成,這些選擇器包含「埠塊」定義。

#### 介面策略

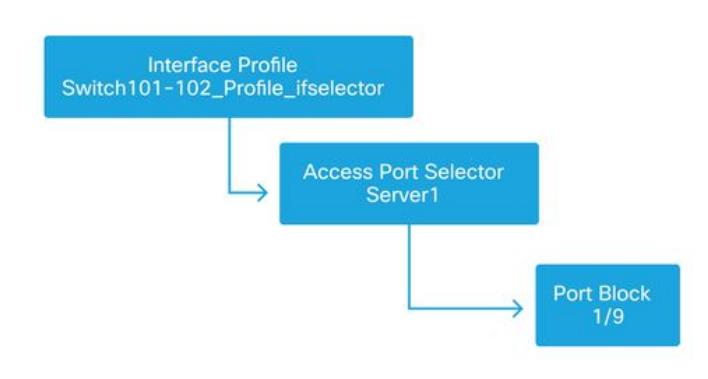

要建立「Interface Profile」與所涉及的交換機之間的關係,請將「Switch Profile」連結到「 Interface Profile」。

「Interface Profiles」可通過多種方式定義。與「Switch Profiles」類似,每台物理交換機可以建立 單個「Interface Profile」,每個VPC域也可以建立「Interface Profile」。然後,這些策略應有一個 1到1的對映來對映到其相應的交換機配置檔案。按照此邏輯,交換矩陣訪問策略得到極大簡化,讓 其他使用者更容易理解。

此處也可以使用快速入門使用的預設命名方案。它採用「<switch profile name>\_ifselector」格式 ,表示此配置檔案用於選擇介面。例如「Switch101\_Profile\_ifselector」。 此示例「Interface Profile」將用於配置枝葉交換機101上的非VPC介面,並且它僅與「Switch101\_Profile」訪問策略相 關聯。

#### 與介面配置檔案關聯的交換機配置檔案

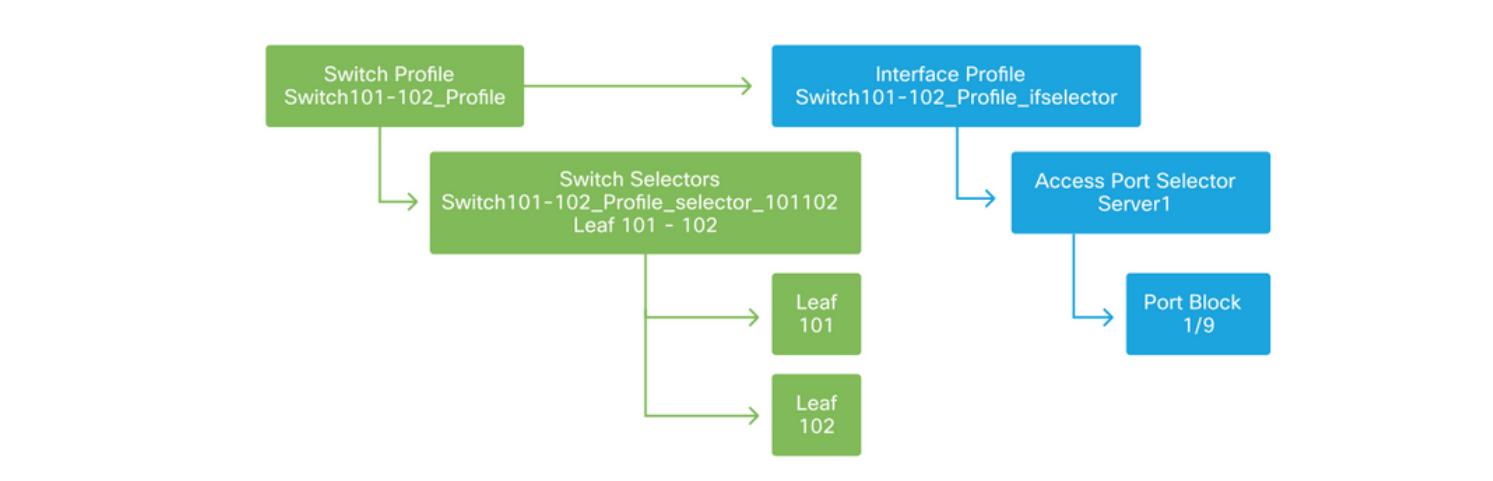

請注意,由於帶有Eth 1/9的「Interface Profile」連線到包含枝葉交換機101和102的「Switch Profile」,因此在兩個節點上同時開始調配Eth1/9。

此時,已定義枝葉交換機及其埠。下一個邏輯步驟是定義這些連線埠的特性。「介面策略組」允許 定義這些埠屬性。將建立「VPC介面策略組」以允許上述LACP埠通道。

#### 策略組

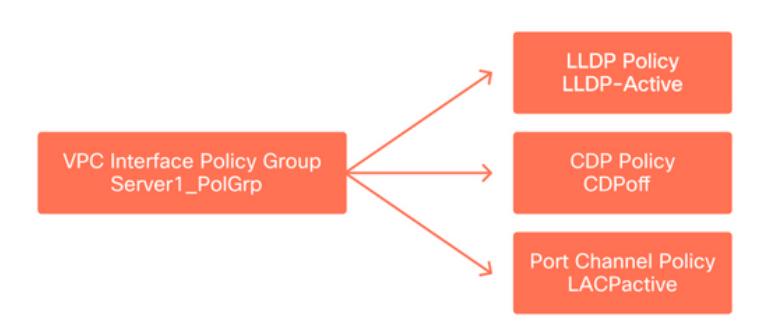

「VPC介面策略組」從「接入埠選擇器」與「介面策略組」相關聯,形成從枝葉交換機/介面到埠屬 性的關係。

#### 交換器與介面設定檔結合使用

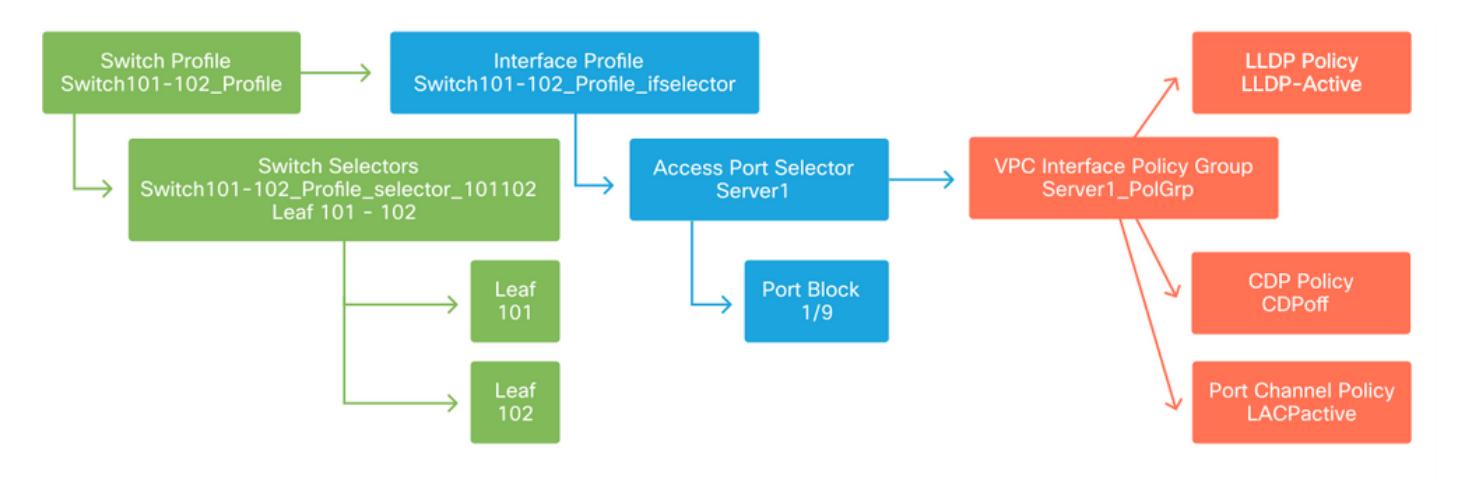

#### 配置VPC

要在2台枝葉交換機上建立LACP埠通道,必須在枝葉交換機101和102之間定義VPC域。通過在兩台 枝葉交換機之間定義「VPC保護組」來完成此操作。

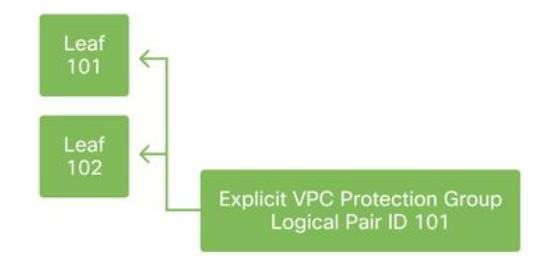

#### 配置VLAN池

下一個邏輯步驟是建立將在此連線埠上使用的VLAN(本例中為VLAN-1501)。使用「Encap Blocks」定義「VLAN池」即可完成此配置。

考慮VLAN池範圍大小時,請記住,如果使用VMM整合,大多數部署只需要一個VLAN池和一個附加 池。要將傳統VLAN從傳統網路引入ACI,請將傳統VLAN的範圍定義為靜態VLAN池。

例如,假設VLAN 1-2000用於傳統環境。建立一個包含VLAN 1-2000的靜態VLAN池。這將允許將 ACI網橋域和EPG中繼到傳統交換矩陣。如果部署VMM,可以使用一系列可用VLAN ID建立第二個 動態池。

#### VLAN池

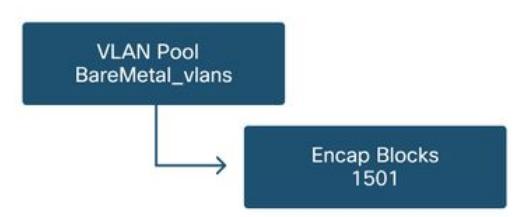

#### 配置域

下一個邏輯步驟是建立「域」。「域」定義VLAN池的範圍,即該池將應用於何處。「域」可以是 物理、虛擬或外部(橋接或路由)。 在本示例中,將使用「物理域」將裸機伺服器連線到交換矩陣 。此「域」與「VLAN池」關聯以允許所需的VLAN。

#### 物理域

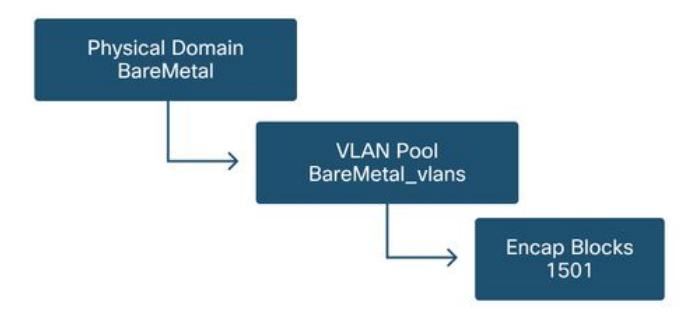

對於大多數部署,一個「物理域」就足以部署裸機,而一個「路由域」就足以部署L3Out。兩者都 可以對映到相同的「VLAN池」。 如果以多租戶方式部署交換矩陣,或者如果需要更精細的控制來 限制哪些使用者可以在埠上部署特定EPG和VLAN,則應考慮更具戰略性的訪問策略設計。

「域」還提供使用基於角色的訪問控制(RBAC)通過「安全域」限制使用者訪問策略的功能。

在交換機上部署VLAN時,ACI將使用基於VLAN來源的域的唯一VXLAN ID封裝生成樹BPDU。因此 ,在連線需要與其他網橋進行STP通訊的裝置時,必須使用相同的域。

VLAN VXLAN ID也用於允許VPC交換機同步VPC學習的MAC和IP地址。因此,最簡單的VLAN池設 計是將單個池用於靜態部署並建立第二個池用於動態部署。

#### 配置可連線訪問實體配置檔案(AEP)

兩個主要訪問策略配置塊現已完成;交換機和介面定義以及域/VLAN定義。名為「可連線訪問實體 配置檔案」(Attachable Access Entity Profile)(AEP)的對象將用於將這兩個資料塊連線在一起。

「策略組」以一對多關係連結到AEP,這允許AEP將共用相似策略要求的介面和交換機組合在一起 。這意味著在表示特定交換機上的介面組時,只需要引用一個AEP。

#### 可附加訪問實體配置檔案

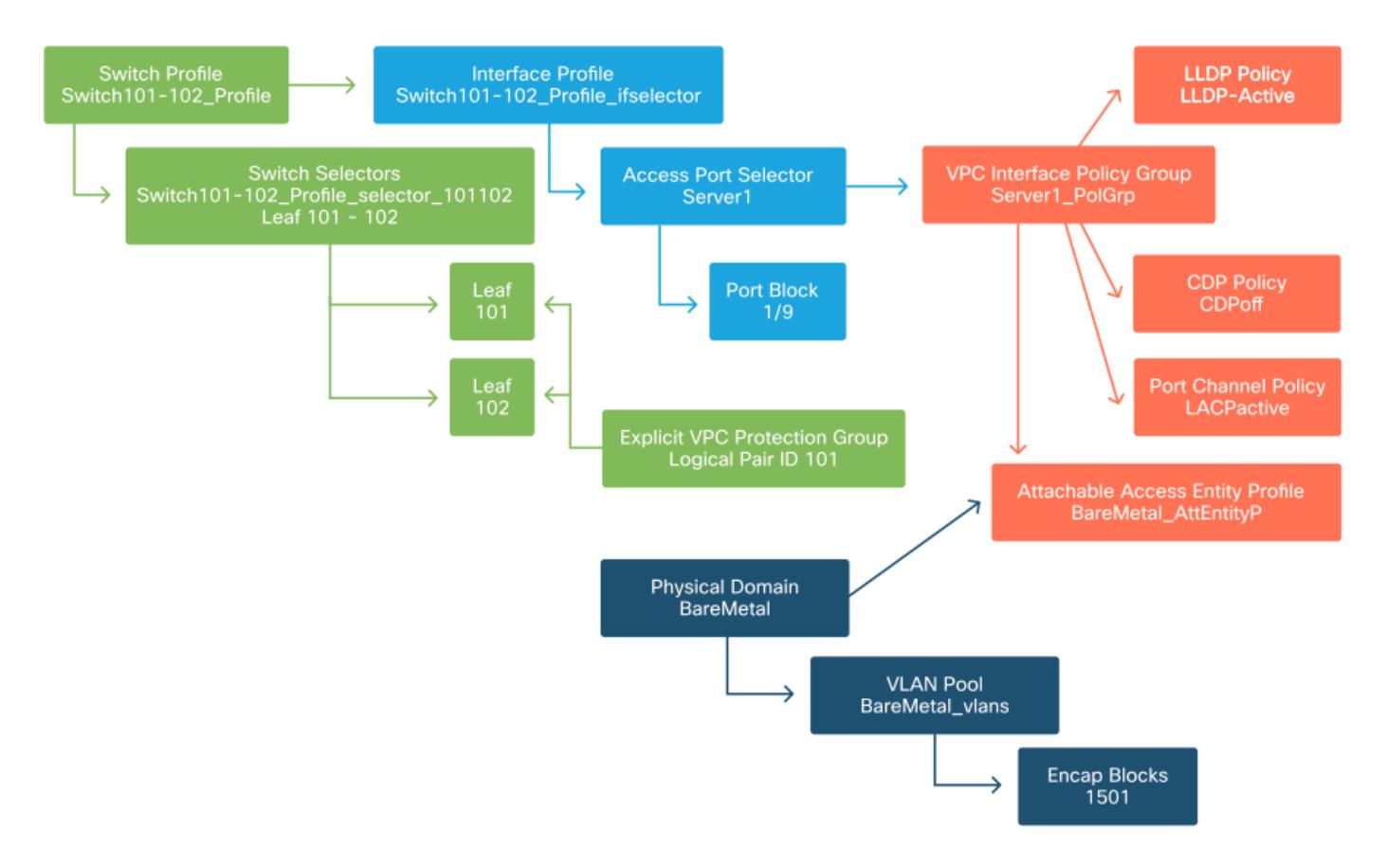

在大多數部署中,單個AEP應用於靜態路徑,每個VMM域一個額外的AEP。

最重要的考慮事項是可以通過AEP在介面上部署VLAN。這可以通過將EPG直接對映到AEP或配置 VMM域進行預調配來實現。這兩種配置都使關聯的介面成為中繼埠(舊版交換機上的「switchport mode trunk」)。

因此,當使用路由埠或路由子介面時,為L3Out建立單獨的AEP非常重要。如果在L3Out中使用 SVI,則無需建立其他AEP。

#### 配置租戶、APP和EPG

最低級別的對象稱為「終端組」(EPG)。 EPG結構用於定義一組具有相似策略要求的VM或伺服器 (終端)。租戶下存在的「應用配置檔案」用於對EPG進行邏輯分組。

#### 租戶、應用和EPG

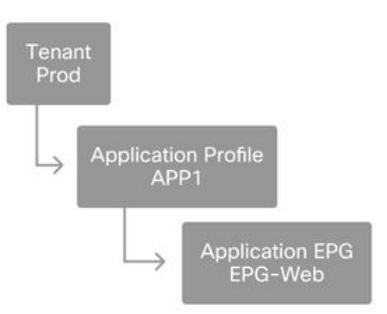

下一個邏輯步驟是將EPG連結到域。這樣會在代表我們的工作負載的邏輯對象EPG和物理交換機/介 面、訪問策略之間建立鏈路。

#### EPG到域連結

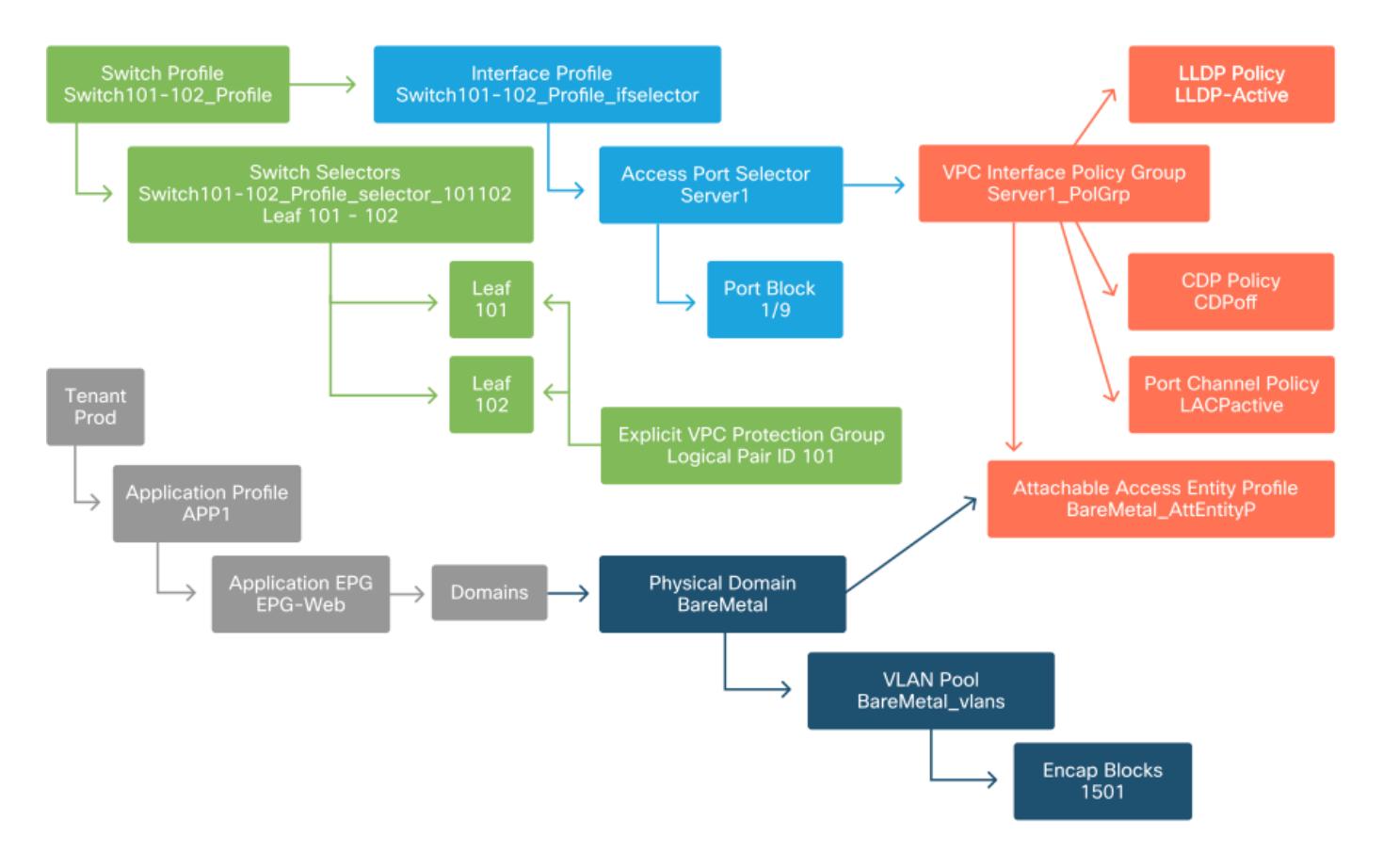

#### 配置EPG靜態繫結

最後一個邏輯步驟是為給定EPG將VLAN程式設計到交換機介面上。如果使用物理域,這一點尤其 重要,因為此類域需要顯式宣告才能執行此操作。這將允許EPG從交換矩陣中擴展,並允許將裸機 伺服器分類到EPG中。

#### 靜態繫結

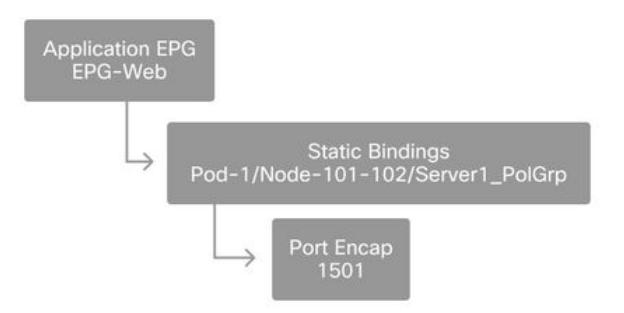

引用的「埠封裝」需要針對「VLAN池」進行解析。 如果不是,則標籤故障。本章的「故障排除工 作流程」一節對此進行了討論。

#### 訪問策略配置摘要

下圖彙總了建立的所有對象,這些對象用於通過VLAN-1501(使用VPC連線到枝葉交換機101和 102)連線主機。

#### 裸機ACI連線

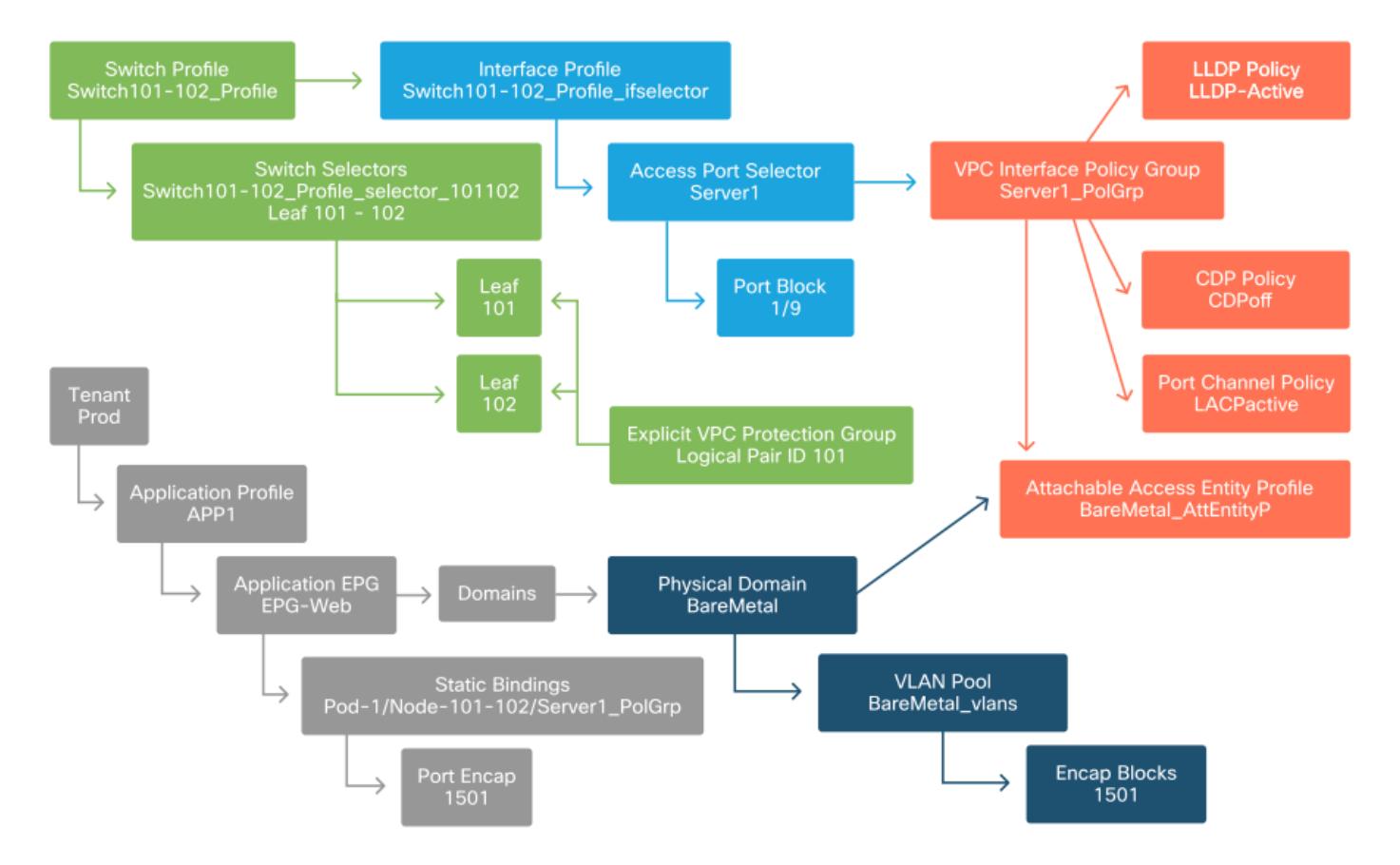

#### 連線其他伺服器

建立所有先前的策略後,使用埠通道連線枝葉交換機101和102埠Eth1/10上的多台伺服器意味著什 麼?

參考「裸機ACI連線」圖,至少需要建立以下內容:

- 一個額外的接入埠選擇器和埠塊。
- 額外的VPC介面策略組。

● 帶有埠封裝的額外靜態繫結。

請注意,對於LACP埠通道,必須使用專用VPC介面策略組,因為此VPC策略組是定義VPC ID的依 據。

在單個鏈路的情況下,如果鏈路要求相同的埠屬性,則可以將非VPC介面策略組重新用於額外的伺 服器。

生成的策略將如下圖所示。

#### 將server2連線到安裝程式

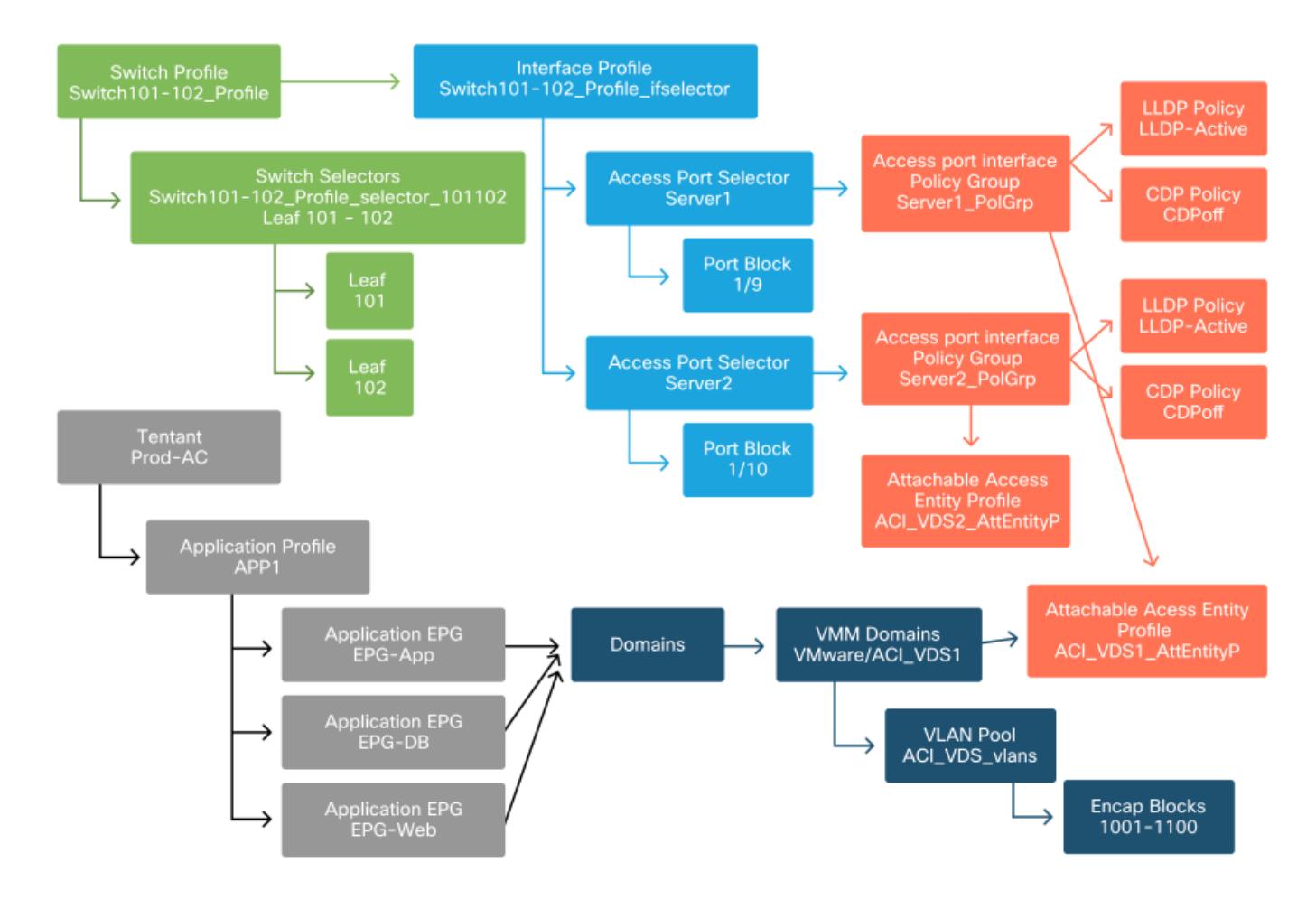

#### 下一步是什麼?

下一節將介紹幾個訪問策略故障場景,從本概述中討論的拓撲和使用案例開始。

## 故障排除工作流

使用訪問策略時可能會遇到以下故障排除場景:

- 訪問策略中兩個或多個實體之間缺少關係,例如未連結到AEP的訪問策略組。
- 缺少或意外的策略與給定的訪問策略(例如名為「Ildp\_enabled」的LLDP策略)關聯,而實際 上策略配置已禁用LLDP rx/tx。
- 訪問策略中缺少或意外的值,例如配置的VLAN池中缺少配置的VLAN ID封裝。
- EPG和訪問策略之間缺少關係,例如沒有與EPG的物理或虛擬域關聯。

上述故障排除大多涉及遍歷訪問策略關係,以瞭解是否缺少任何關係、瞭解配置了哪些策略和/或配

## 使用「配置介面、PC和VPC快速入門」進行故障排除

在APIC GUI中,「配置介面、PC和VPC」快速入門嚮導為管理員提供了現有訪問策略的彙總檢視 ,從而方便了訪問策略查詢。此快速入門嚮導可在GUI中找到,其網址為:

'Fabric > Access Policies > Quick Start > Steps > Configure Interface, PC, and VPC'。

#### 「配置介面、PC和VPC」快速入門的位置

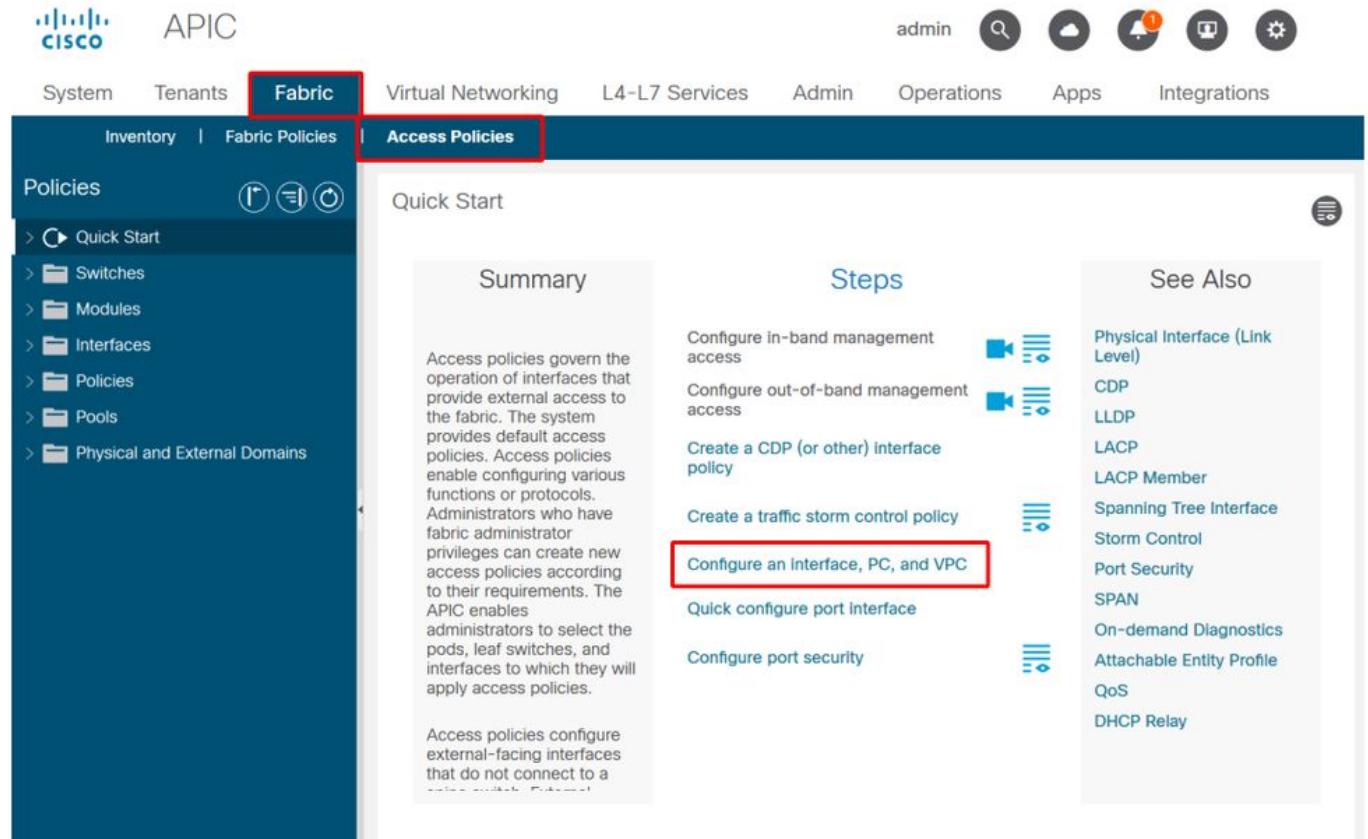

儘管嚮導的名稱中包含「Configure」,但它非常方便您提供許多訪問策略的聚合檢視,這些策略必 須配置為使介面程式化。此聚合作為一個單一檢視,用於瞭解已定義哪些策略,並有效地減少開始 隔離與訪問策略相關的問題所需的點選次數。

載入快速入門檢視時,可參考「已配置的交換機介面」檢視(左上窗格)來確定現有訪問策略。嚮 導根據訪問策略配置,對代表單個或多個枝葉交換機的資料夾下的條目進行分組。

為了演示嚮導的價值,提供了以下嚮導螢幕截圖,因為讀者事先並不瞭解交換矩陣拓撲:

#### 「配置介面、PC和VPC」快速入門的演示檢視

### Configure Interface, PC, and VPC

Configured Switch Interfaces

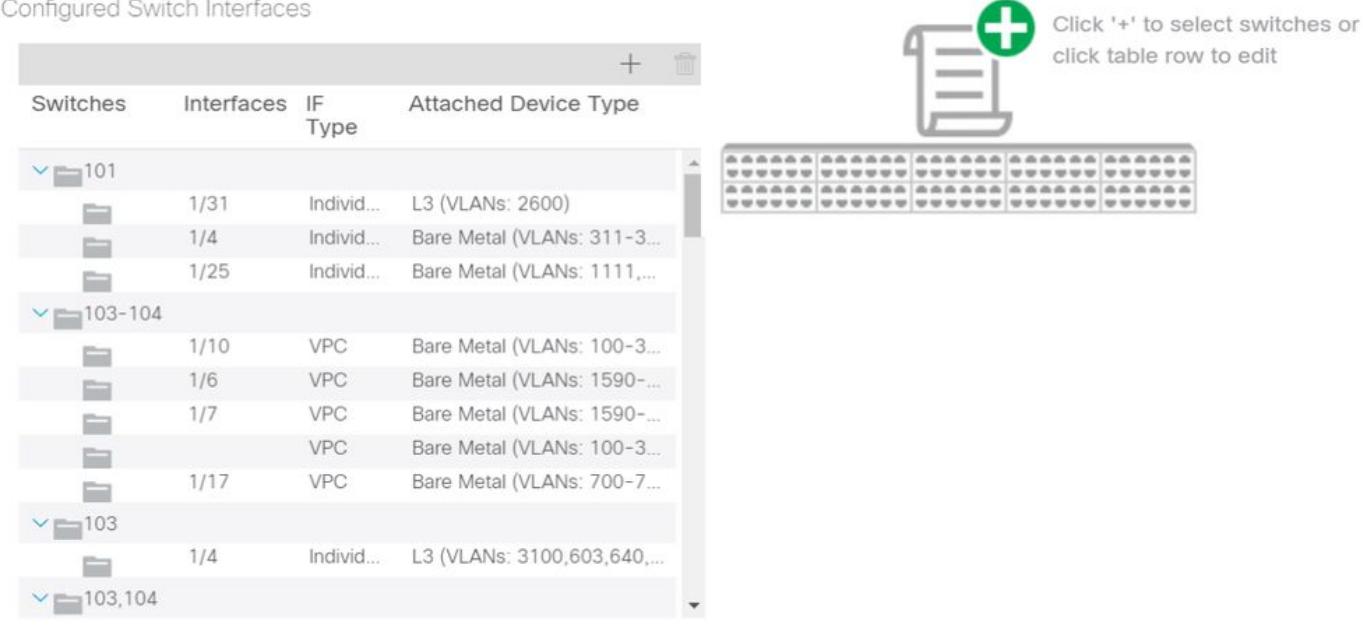

**VPC Switch Pairs** 

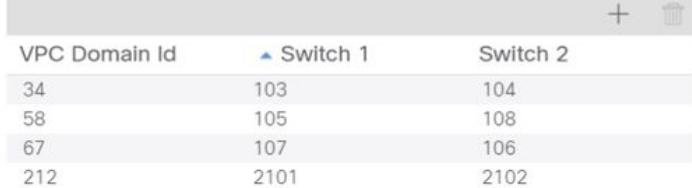

Configured Switch Interfaces窗格顯示訪問策略對映。「VPC交換機對」窗格顯示已完成的VPC保 護組定義。

下表顯示可從上述螢幕截圖匯出的已完成訪問策略定義的子集。

#### 可從上述「快速入門」檢視匯出的已完成訪問策略的子集

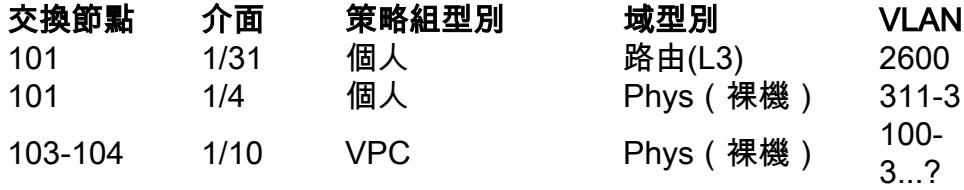

在預設檢視下,VLAN列條目故意不完整。

同樣,已完成的「VPC保護組」策略也可從「VPC交換機對」檢視(左下窗格)中派生。 如果沒有 「VPC保護組」,則無法部署VPC,因為這是在兩個枝葉節點之間定義VPC域的策略。

考慮到由於調整了窗格大小,長條目並非完全可見。要檢視任何條目的完整值,請將滑鼠指標懸停 在感興趣的欄位上。

滑鼠指標懸停在103-104, int 1/10 VPC條目的「Attached Device Type」欄位上:

### Configure Interface, PC, and VPC

Configured Switch Interfaces

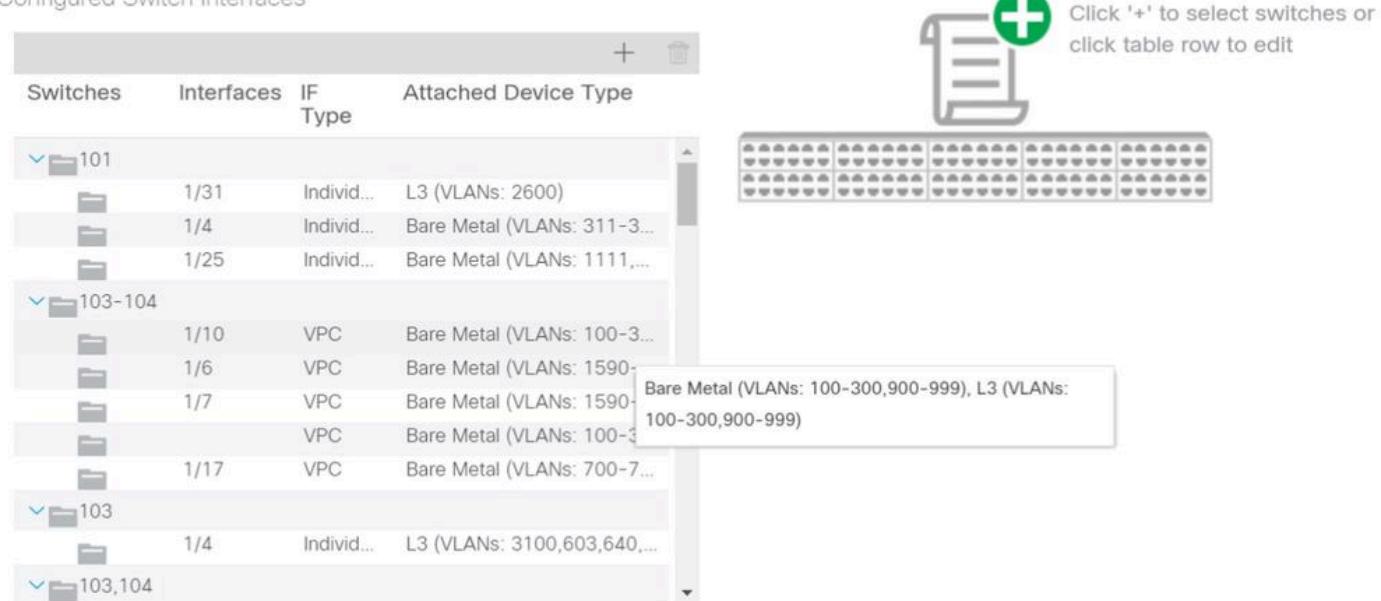

**VPC Switch Pairs** 

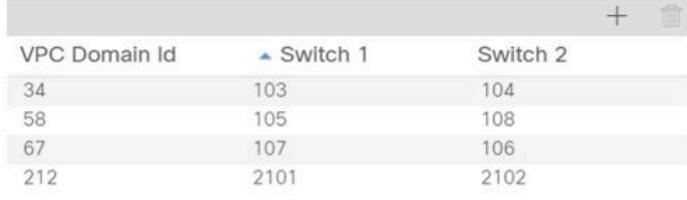

### 將滑鼠懸停在窗格上,即可看到完整的條目。

#### 使用滑鼠懸停詳細資訊更新已完成訪問策略的子集

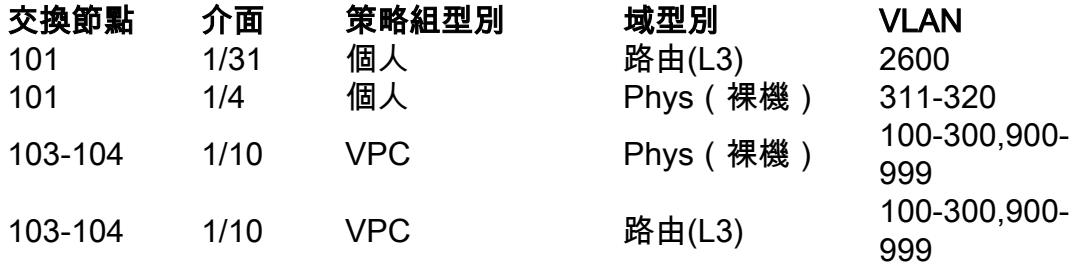

現在可以觀察和瞭解完整的VLAN關聯,以便進行故障排除和驗證。

## 故障排除場景

對於以下故障排除方案,請參考上一章中的相同拓撲。

## 訪問策略「簡介」部分的拓撲

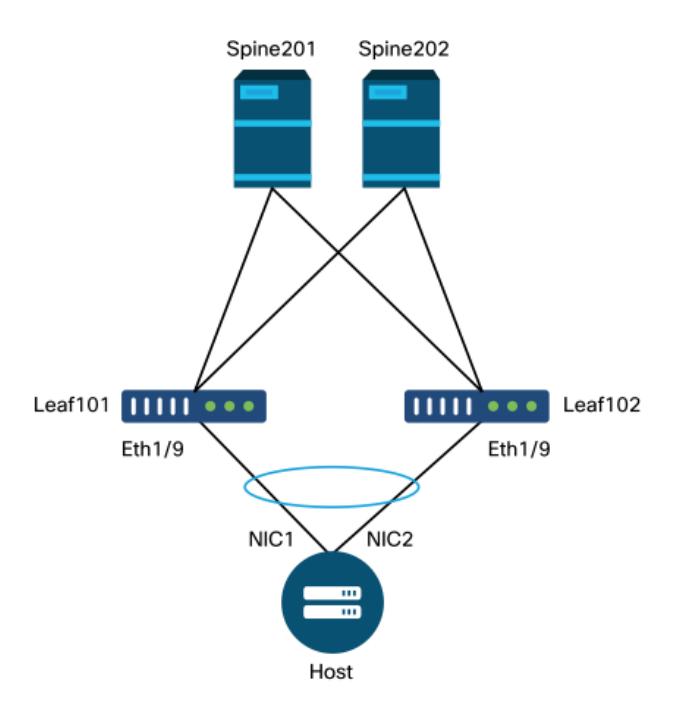

### 案例 1:故障F0467 — 路徑無效,新問題

在沒有相應的訪問策略允許正確應用配置的情況下進行交換機/埠/VLAN宣告時,將引發此故障。根 據此故障的描述,可能會缺少訪問策略關係的另一個元素。

為具有中繼封裝的VLAN 1501的上述VPC介面部署靜態繫結後,如果沒有相應的訪問策略關係 ,EPG上會出現以下故障:

故障:F0467

描述:錯誤委託: uni/tn-Prod1/ap-App1/epg-EPG-Web節點101 101 102 eth1 9配置失敗,因為路 徑配置無效、VLAN配置無效、調試消息:invalid-vlan:vlan-1501:封裝沒有STP段ID。EPG未與域 關聯,或者域未分配此VLAN;invalid-path:vlan-1501:沒有與EPG和埠關聯的域具有所需的VLAN;

從上述故障描述中,對於什麼原因可能導致故障被觸發,有一些明確的指示。系統會發出警告來檢 查訪問策略關係,以及檢查與EPG的域關聯。

檢視上述場景中的「快速入門」檢視,可以清楚地看到訪問策略缺少VLAN。

快速入門檢視,其中101-102, Int 1/9 VPC缺少VLAN

## Configure Interface, PC, and VPC

Configured Switch Interfaces

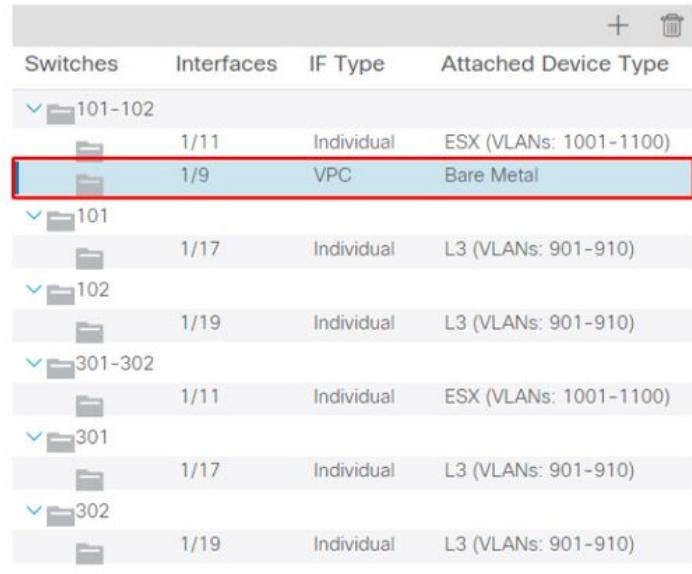

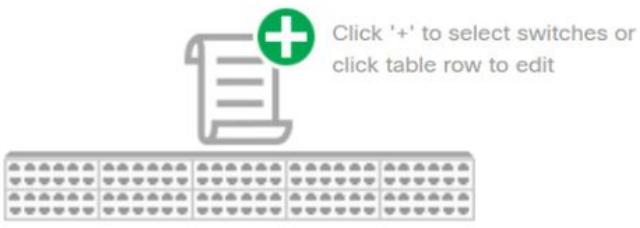

**VPC Switch Pairs** 

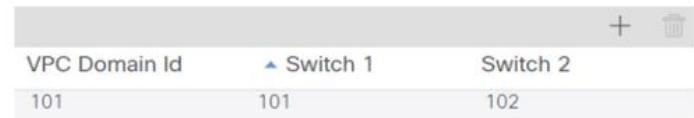

請注意,該條目缺少對任何VLAN ID的引用。

更正後,快速入門檢視將顯示「(VLAN 1500-1510)」。

101-102, Int 1/9 VPC現在顯示裸機(VLAN:1500-1510)

## Configure Interface, PC, and VPC

Configurad Switch Interfaces

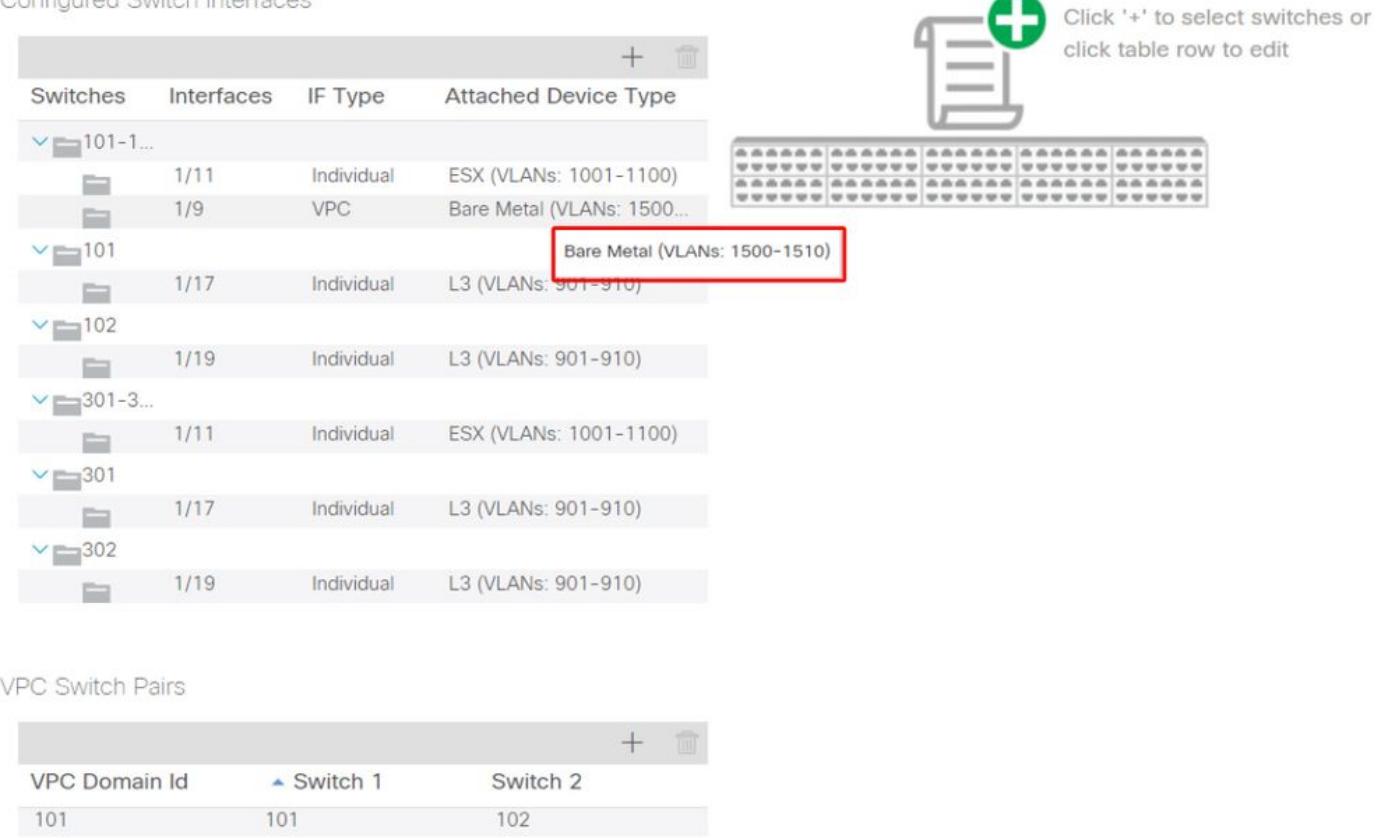

但是,EPG故障仍存在,並以下更新了故障F0467的說明:

故障:F0467

描述:錯誤委託:由於路徑配置無效,uni/tn-Prod1/ap-App1/epg-EPG-Web節點101 101\_102\_eth1\_9的配置失敗,調試消息:invalid-path:vlan-150:沒有與EPG和埠關聯的域具有所需 的VLAN。

對於上述已更新的故障,請檢查EPG域關聯以發現沒有域與EPG關聯。

## EPG-Web具有靜態埠關聯,但缺少域關聯

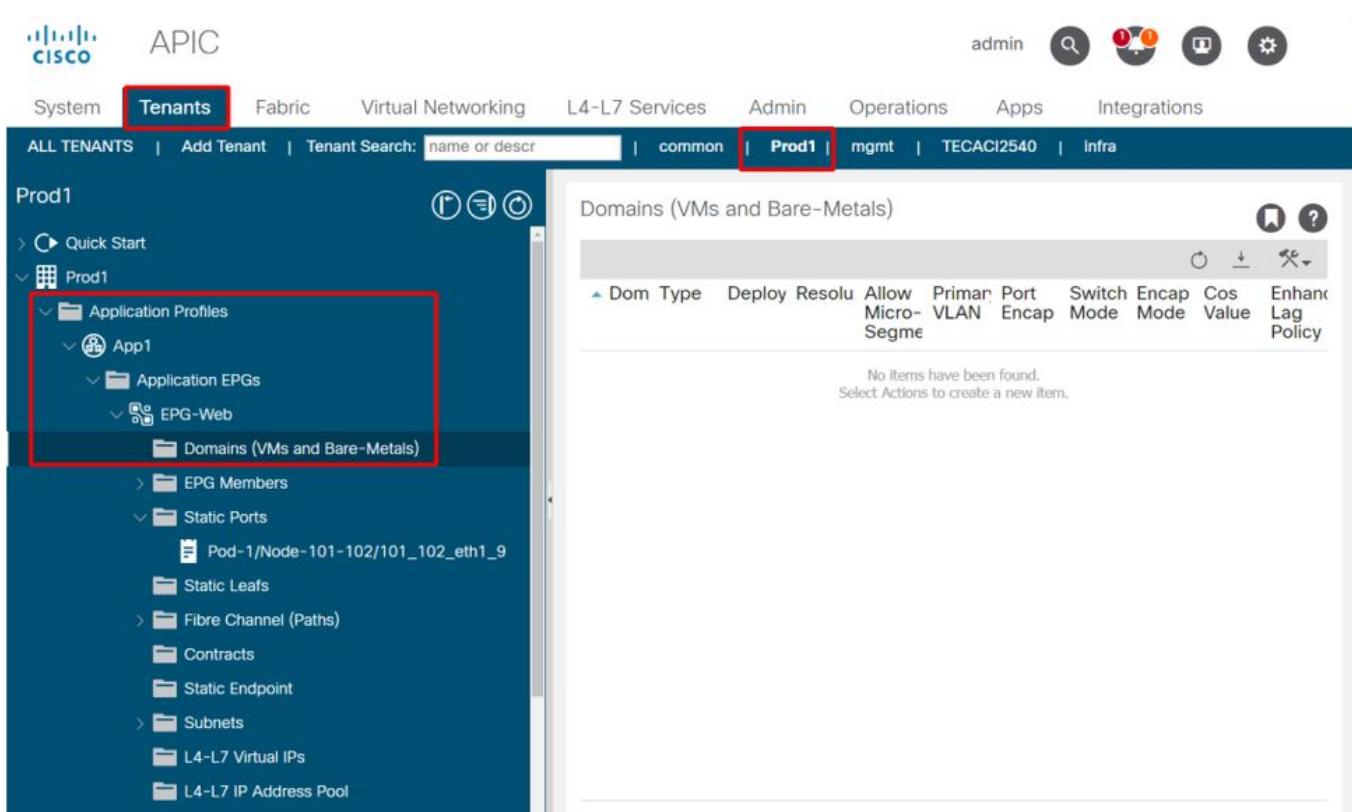

一旦包含VLAN 1501的域與EPG關聯,則不會引發進一步的故障。

### 案例 2:無法選擇VPC作為在EPG靜態埠或L3Out邏輯介面配置檔案(SVI)上部署的路 徑

嘗試將VPC配置為EPG靜態埠或L3Out邏輯介面配置檔案SVI條目的路徑時,要部署的特定VPC不會 顯示為可用選項。

嘗試部署VPC靜態繫結時,有兩個硬性要求:

1. 必須為相關的一對枝葉交換機定義VPC顯式保護組。

2. 必須定義完全訪問策略對映。

可從「快速入門」檢視中檢查這兩個要求,如上所示。如果兩者均未完成,VPC將不會顯示為靜態 埠繫結的可用選項。

#### 案例 3:故障F0467 — 已在另一個EPG中使用交換矩陣封裝

預設情況下,VLAN具有全域性範圍。這意味著給定的VLAN ID只能用於給定枝葉交換機上的單個 EPG。在給定枝葉交換機內的多個EPG上重複使用同一VLAN的任何嘗試都會導致以下故障:

故障:F0467

描述:錯誤委託:由於封裝已在另一個EPG中使用,調試消息:encap-already-inuse:Prod1:App1:EPG-Web已在使用封裝:

除了選擇不同的VLAN外,使此配置有效的另一個選項是考慮使用「本地埠」VLAN範圍。此範圍允 許基於每個介面對映VLAN,這意味著VLAN-1501可能用於同一枝葉上的多個介面上的不同EPG。

雖然「Port Local」範圍基於策略組進行關聯(具體是通過L2策略),但是它在枝葉級別應用。

### 在APIC GUI中更改「VLAN範圍」設定的位置

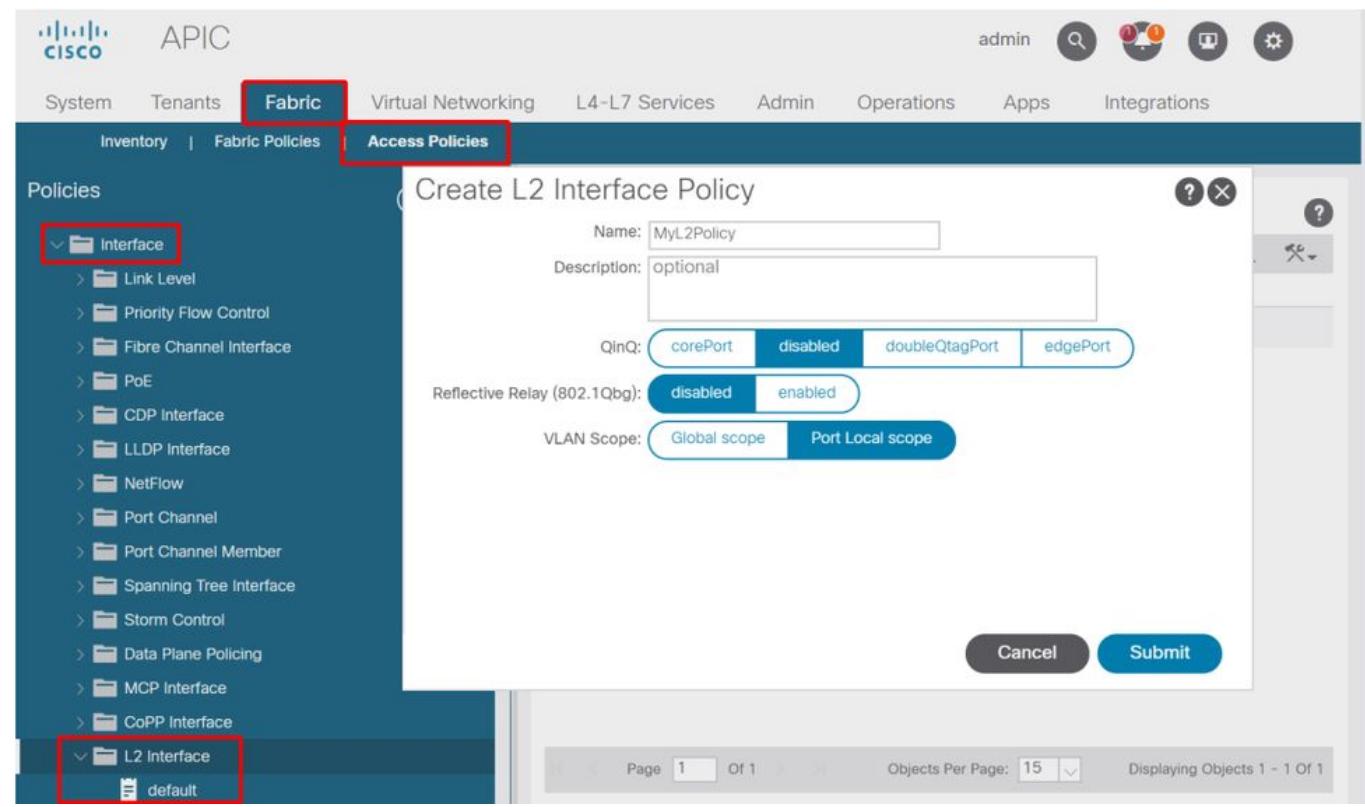

在實施「本地埠」VLAN範圍配置之前,請檢視Cisco.com上的「思科APIC第2層網路配置指南」 ,以確保其限制和設計限制對於期望的使用案例和設計是可接受的。

### 特殊提及

#### 顯示使用情況

雖然不是訪問策略的特定按鈕,但是在GUI中標籤為「顯示使用情況」的大多數對象上都有一個按 鈕。 此按鈕執行基於選定對象的策略查詢,以確定哪些枝葉節點/介面與其有直接關係。這對於常規 查詢方案以及瞭解特定對象或策略是否在使用中都有用。

在下面的螢幕截圖中,所選的AEP正被兩個不同的介面使用。這意味著,對AEP進行修改將直接影 響關聯的介面。

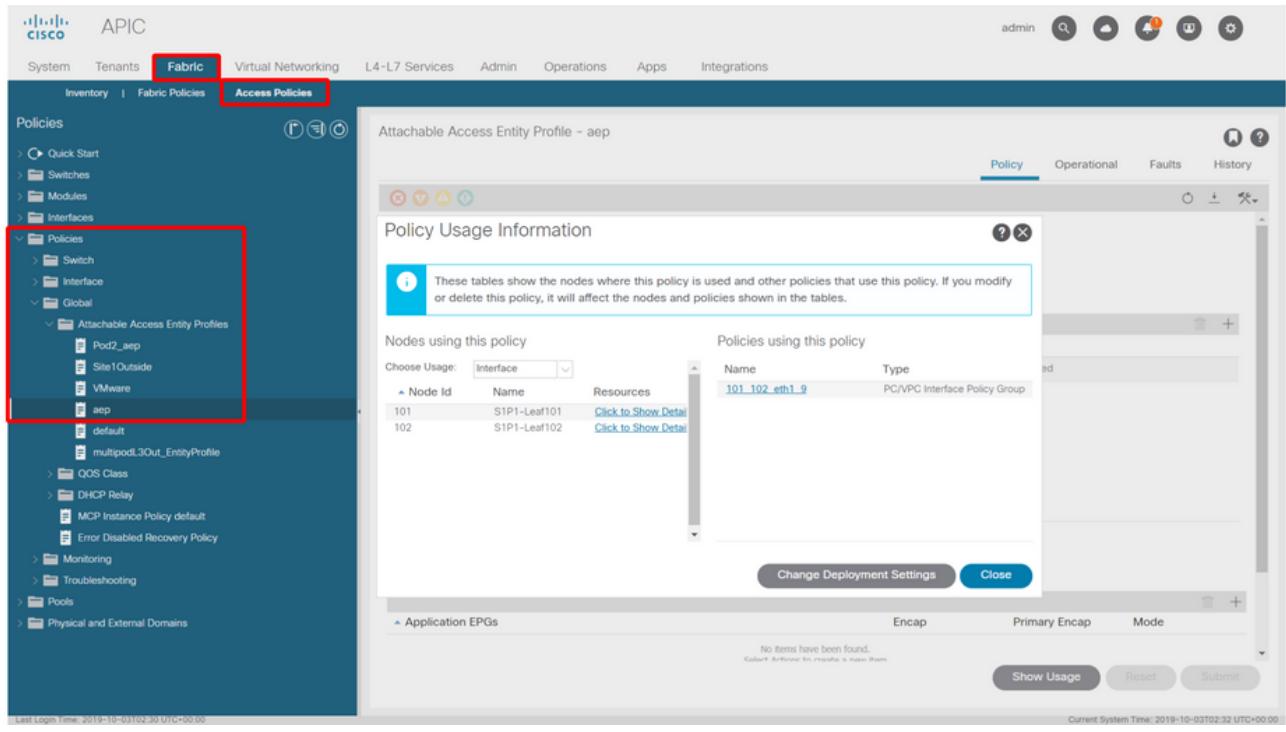

#### 重疊的VLAN池

雖然訪問策略的功能是允許將特定VLAN部署到介面上,但在設計階段還必須考慮其他用途。具體 而言,域用於計算與外部封裝繫結的VXLAN ID(稱為交換矩陣封裝)。雖然此功能通常對資料平面 流量沒有主要影響,但此類ID與泛洪通過交換矩陣的協定子集(包括生成樹BPDU)特別相關。如 果leaf1上的VLAN-<id> BPDU入口應輸出枝葉2(例如,讓舊式交換機通過ACI收斂生成樹),則 VLAN-<id>必須在兩個枝葉節點上具有相同的交換矩陣封裝。如果同一接入VLAN的交換矩陣封裝值 不同,則BPDU不會在交換矩陣中傳輸。

如上一節所述,避免在多個域(例如VMM與物理)中配置相同的VLAN,除非特別注意確保每個域 只應用於一組唯一的枝葉交換機。當兩個網域都能夠解析到給定VLAN的同一枝葉交換器時,基礎 VXLAN就有可能在升級(或重新全新載入)後發生變更,例如,這可能導致STP收斂問題。此行為 是每個域具有唯一數值(「base」屬性)的結果,該值用於以下公式以確定VXLAN ID:

#### VXLAN VNID =基本+(encap — from\_encap)

要驗證將哪些域推入到給定枝葉上,可以對「stpAllocEncapBlkDef」類運行moquery:

leaf# **moquery -c stpAllocEncapBlkDef**

# stp.AllocEncapBlkDef encapBlk : uni/infra/vlanns-[physvlans]-dynamic/from-[vlan-1500]-to-[vlan-1510] base : 8492 dn : allocencap-[uni/infra]/encapnsdef-[uni/infra/vlanns-[physvlans] dynamic]/allocencapblkdef-[uni/infra/vlanns-[physvlans]-dynamic/from-[vlan-1500]-to-[vlan-1510]] from : vlan-1500 to : vlan-1510

從此輸出中,可識別以下訪問策略定義:

- 有一個已程式設計的VLAN池,其中包含明確定義VLAN 1500-1510的VLAN塊。
- 此VLAN塊與名為「physvlan」的域關聯。
- VXLAN計算中使用的基值為8492。
- 作為交換矩陣封裝,VLAN-1501的結果的VXLAN計算值為8492 +(1501-1500)= 8493。

#### 產生的VXLAN ID(在本例中為8493)可以通過以下命令進行驗證:

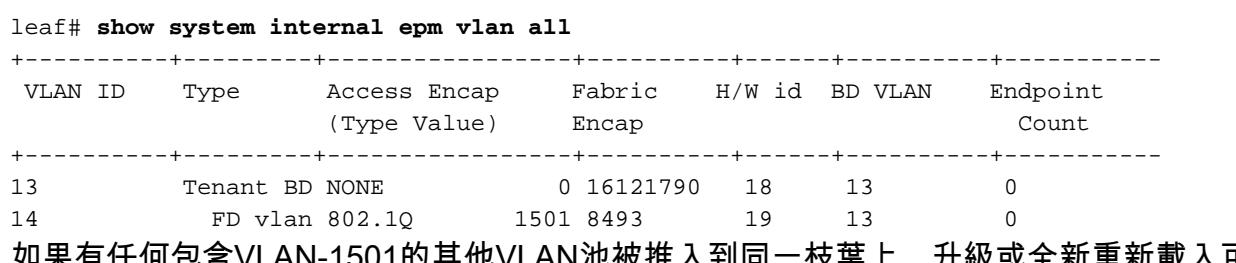

如果有任何包含VLAN-1501的其他VLAN池被推入到同一枝葉上,升級或全新重新載入可能會獲取 唯一的基本值(以及隨後的另一個交換矩陣封裝),這將導致BPDU停止進入另一個枝葉上,而後 者預計會接收VLAN-1501上的BPDU。

#### 關於此翻譯

思科已使用電腦和人工技術翻譯本文件,讓全世界的使用者能夠以自己的語言理解支援內容。請注 意,即使是最佳機器翻譯,也不如專業譯者翻譯的內容準確。Cisco Systems, Inc. 對這些翻譯的準 確度概不負責,並建議一律查看原始英文文件(提供連結)。